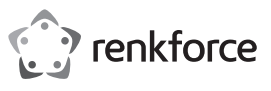

# **Istruzioni per l'uso**

# **RF-WM-230 Mouse Wireless**

# **Multidispositivo**

**N. d'ordine 2254842**

## **Uso previsto**

Il prodotto consiste in un mouse ottico wireless che può essere collegato a tre dispositivi tramite Bluetooth o utilizzando il ricevitore USB preassociato. È possibile passare da un dispositivo collegato all'altro tramite il pulsante di selezione del canale, dopodiché si accenderà un indicatore per indicare quale canale è attivo.

Il contatto con l'umidità deve essere evitato in qualunque circostanza.

Per motivi di sicurezza e in base alle normative, l'alterazione e/o la modifica del prodotto non sono consentite. Qualsiasi uso diverso da quanto indicato potrebbe arrecare danni al prodotto. Inoltre, un uso improprio può comportare altri pericoli. Leggere attentamente le istruzioni e conservarle in un luogo sicuro. In caso di cessione del prodotto a terzi, accludere anche le presenti istruzioni per l'uso.

Questo prodotto è conforme ai relativi requisiti nazionali ed europei. Tutti i nomi di aziende e le denominazioni di prodotti ivi contenuti sono marchi dei rispettivi proprietari. Tutti i diritti sono riservati.

#### **Contenuto della confezione**

- Mouse
- Ricevitore USB
- 1x batteria AA
- Istruzioni per l'uso
- **Istruzioni per l'uso aggiornate**

# È possibile scaricare i manuali d'uso aggiornati dal

link <u>www.conrad.com/downloads</u> o eseguendo la<br>scansione del codice QR. Seguire le istruzioni sul sito web.

# **Istruzioni per la sicurezza**

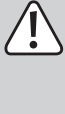

**per l'uso e osservare nello specifico le informazioni sulla sicurezza. In caso di mancato rispetto delle istruzioni per la sicurezza e delle informazioni sul corretto utilizzo contenute nel presente manuale, si declina qualsiasi responsabilità per eventuali danni a persone o cose. In questi casi, la garanzia decade.**

**Leggere attentamente le istruzioni** 

#### **Componenti**

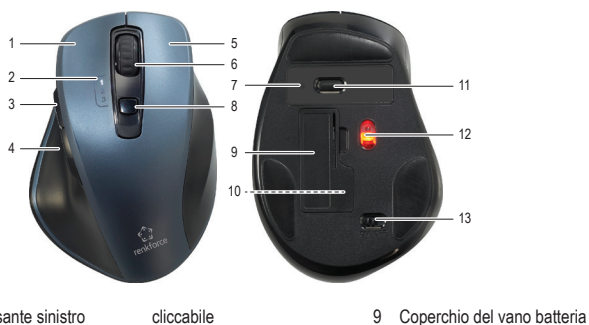

**Selezione del canale**

dispositivo collegato all'altro.

1. Premere il pulsante di selezione del canale per selezionare un canale o per passare da un

7 Indicatore DPI 8 Selezione del canale / Pulsante di associazione

Bluetooth

- 1 Clic con il pulsante sinistro 2 Indicatori luminosi del canale
- 
- 3 Pulsante avanti
- 4 Pulsante indietro
- 5 Clic con il pulsante destro
- 6 Rotellina di scorrimento

# **Inserimento della batteria**

- 1. Aprire il coperchio del vano batteria **(9)**.
- 2. Inserire una batteria di tipo AA rispettando la polarità indicata all'interno.
- 3. Riposizionare il coperchio.
	- Batteria scarica: Il LED del canale
		- attivo lampeggia rapidamente.

• Il dispositivo non è un giocattolo. Tenere fuori dalla portata di bambini e animali domestici. • Non lasciare il materiale di imballaggio

 $\epsilon$ 

- incustodito. Potrebbe diventare un giocattolo pericoloso per i bambini. • Proteggere l'apparecchiatura da temperature estreme, luce diretta del sole, forti urti, umidità
- elevata, condensa, gas, vapori e solventi infiammabili. • Non sottoporre il prodotto a sollecitazioni
- meccaniche. Si prega di maneggiare il prodotto con cautela
- Sobbalzi, urti o cadute, anche da altezze ridotte, possono danneggiare il prodotto. • Consultare un esperto in caso di dubbi sul
- funzionamento, la sicurezza o la connessione dell'apparecchio.
- Tutti gli interventi di manutenzione, modifica o riparazione devono essere eseguiti unicamente da un tecnico o presso un centro di riparazione autorizzato.
- Non esitare a contattare il nostro personale di assistenza tecnica o altri tecnici in caso di domande che non trovano risposta in questo manuale.
- Il mouse potrebbe non funzionare correttamente su alcune superfici, pertanto utilizzare un tappetino da mouse per ottenere prestazioni ottimali.

## **b) Luce LED**

- Attenzione, luce LED:
- Non dirigere gli occhi verso la luce LED. - Non guardare il raggio direttamente o mediante strumenti ottici.

# **c) Batterie (ricaricabili)**

- Durante l'inserimento della batteria (ricaricabile) è necessario rispettare la corretta polarità.
- Le batterie (ricaricabili) devono essere rimosse dal dispositivo se non vengono utilizzate per un lungo periodo di tempo, al fine di evitare danni dovuti ad eventuali perdite. Le batterie (ricaricabili) con perdite o danneggiate possono causare ustioni da acido a contatto con la pelle; si raccomanda pertanto di utilizzare guanti protettivi adatti per maneggiare le batterie (ricaricabili) corrotte.
- Tenere le batterie (ricaricabili) fuori dalla portata dei bambini. Non lasciare batterie (ricaricabili) incustodite, in quanto vi è il rischio che bambini o animali domestici le ingoino.
- Tutte le batterie (ricaricabili) devono essere sostituite contemporaneamente. L'uso di batterie (ricaricabili) vecchie o nuove nella telecamera può generare delle perdite dalle stesse batterie (ricaricabili) e può danneggiare la telecamera.
- Le batterie (ricaricabili) non devono essere smantellate, cortocircuitate o gettate nel fuoco. Non ricaricare una batteria non ricaricabile. Sussiste il rischio di esplosione.

 Ricevitore USB (all'interno del vano batteria) Selettore DPI Sensore ottico **Accensione**/**Spegnimento**

#### **a) Informazioni generali**

2. L'indicatore luminoso del canale corrispondente lampeggerà per indicare il canale correntemente attivo.

1

2.4 G

## **Collegamento**

# **a) 2,4 GHz (Canale 1)**

- 1. Accendere il mouse **(13)**.
- 2. Inserire il ricevitore USB in una porta USB disponibile del proprio computer.
- 3. Premere il pulsante di selezione del canale **(8)** e scegliere il canale "1". Successivamente, l'indicatore luminoso del canale corrispondente lampeggia.

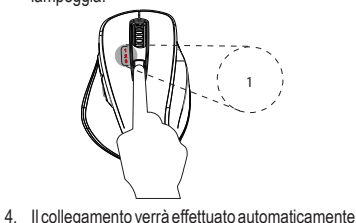

# **b) Bluetooth (Canale 2 e 3)**

# 1. Accendere il mouse.

- 2. Attivare il Bluetooth sul proprio computer, tablet, o smart phone.
- Per informazioni su come procedere, consultare le istruzioni per l'uso del dispositivo. 3. Premere il pulsante di selezione del canale e
- scegliere il canale 2 o 3.
- 4. Premere e tenere premuto il pulsante di selezione del canale finché l'indicatore del canale corrispondente non lampeggia rapidamente.
- 5. Aprire le impostazioni Bluetooth sul proprio dispositivo ed effettuare l'associazione con "BT4.0+2.4G Mouse".

#### **Selezione DPI**

I livelli di sensibilità del cursore possono essere regolati premendo il pulsante DPI. Più alto è il numero, maggiore è la velocità del cursore.

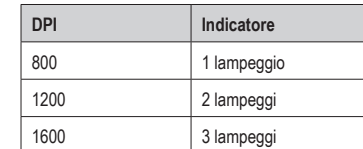

#### **Modalità di spegnimento automatico**

- Il mouse entrerà in modalità standby dopo 5 secondi di inattività e in modalità di spegnimento automatico dopo 30 secondi di inattività.
- Per ripristinare il normale funzionamento premere un pulsante qualsiasi.

#### **Manutenzione e pulizia**

- Non utilizzare detergenti aggressivi, alcol isopropilico o altre soluzioni chimiche in quanto possono danneggiare l'alloggiamento e causare malfunzionamenti.
- Pulire il prodotto con un panno asciutto e privo di lanugine.

#### **Dichiarazione di conformità**

disponibili.

La Società, Conrad Electronic SE, Klaus-Conrad-Straße 1, D-92240 Hirschau dichiara che il prodotto è conforme alla direttiva 2014/53/CE.

Cliccare sul seguente link per<br>leggere il testo integrale della leggere il testo integrale della<br>dichiarazione di conformità UE dichiarazione di conformità UE: www.conrad.com/downloads Inserire il numero d'ordine nel campo di ricerca;<br>successivamente sarà possibile scaricare la successivamente sarà possibile dichiarazione di conformità UE nelle lingue

**Smaltimento**

## **a) Prodotto**

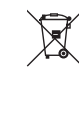

 Tutte le apparecchiature elettriche ed elettroniche introdotte sul mercato europeo devono essere etichettate con questo simbolo. Questo simbolo indica che l'apparecchio deve essere smaltito separatamente dai rifiuti urbani non differenziati al termine della sua vita utile.

Ciascun proprietario di RAEE è tenuto a smaltire gli stessi separatamente dai rifiuti urbani non differenziati. Gli utenti finali sono tenuti a rimuovere senza distruggere le batterie e gli accumulatori esauriti che non sono integrati nell'apparecchiatura, nonché a rimuovere le lampade dall'apparecchiatura destinata allo smaltimento prima di consegnarla presso un centro di raccolta.

I rivenditori di apparecchiature elettriche ed elettroniche sono tenuti per legge a ritirare gratuitamente le vecchie apparecchiature. Conrad mette a disposizione le seguenti opzioni di restituzione gratuite (ulteriori informazioni sono disponibili sul nostro sito internet):

#### • presso le nostre filiali Conrad

- presso i centri di raccolta messi a disposizione da Conrad
- presso i centri di raccolta delle autorità pubbliche di gestione dei rifiuti o presso i sistemi di ritiro istituiti da produttori e distributori ai sensi della ElektroG

L'utente finale è responsabile della cancellazione dei dati personali sul vecchio dispositivo destinato allo smaltimento.

Tenere presente che in paesi al di fuori della Germa-nia possono essere applicati altri obblighi per la restituzione e il riciclaggio di vecchie apparecchiature.

#### **b) Batterie/accumulatori**

Rimuovere le batterie/gli accumulatori inseriti e smaltirli separatamente dal prodotto. In qualità di utente finale, si è tenuti per legge (Ordinanza sulle batterie) a restituire tutte le batterie/gli accumulatori usati; lo smaltimento nei rifiuti domestici è proibito.

> Le batterie/gli accumulatori contaminati sono etichettati con questo simbolo, che indica che lo smaltimento tra i rifiuti domestici è proibito. Le denominazioni principali per i metalli pesanti sono: Cd=cadmio, Hg=mercurio, Pb=piombo (l'indicazione si trova sulle batterie/batterie ricaricabili, per es. sotto il simbolo del bidone dell'immondizia indicato a sinistra).

È possibile consegnare le batterie e gli accumulatori usati negli appositi centri di raccolta comunali, nelle nostre filiali o in qualsiasi punto vendita di batterie e accumulatori! In questo modo si rispettano gli obblighi di legge contribuendo al contempo alla tutela ambientale.

Prima dello smaltimento, è necessario coprire completamente i contatti esposti delle batterie/degli accumulatori con un pezzo di nastro adesivo per evitare cortocircuiti. Anche se le batterie/gli accumulatori sono scarichi, l'energia residua che contengono può essere pericolosa in caso di corto circuito (scoppio, forte riscaldamento, incendio, esplosione).

Alimentazione................. 1 batteria AA da 1,5 V Impostazioni DPI ............ 800, 1200, 1600 Versione Bluetooth ......... 4.2

Nome Bluetooth.............. BT4.0+2.4G Mouse Frequenza ...................... 2,403 - 2,480 GHz Potenza di trasmissione.... 0 dBm Distanza di trasmissione... circa 10 m

 $Windows<sup>®</sup> 8 (16/32 bit)$ o versioni successive, MacOS X 10.12 o versioni successive, Android 5.0 o versioni successive, iPad OS 13.4 o versioni successive Condizioni di esercizio.... da -5 a +50 ºC, 10 – 85%

UR (senza condensa)

da -10 a +50 °C, 10 – 95% UR (senza condensa) Dimensioni (L x A x P)..... 81 x 42 x 117 mm (mouse)

14 x 6 x 18,5 mm (ricevitore USB)

1,6 g (ricevitore USB )

#### **Dati tecnici**

Sistemi operativi<br>supportati..........

Condizioni di

Pubblicato da Conrad Electronic SE, Klaus-Conrad-Str. 1, D-92240 Hirschau (www.conrad.com). Tutti i diritti, compresa la traduzione, riservati. È vietata la riproduzione di qualunque genere, ad es. attraverso fotocopie, microfilm o memorizzazione su sistemi per l'elaborazione elettronica dei dati, senza il permesso scritto dell'editore. È vietata la ristampa, anche parziale. La presente pubblicazione rappresenta lo stato tecnico al momento della stampa. Copyright 2022 by Conrad Electronic SE. \*2254842\_v2\_0322\_02\_dh\_m\_it

Peso ............................... 88 g (mouse)